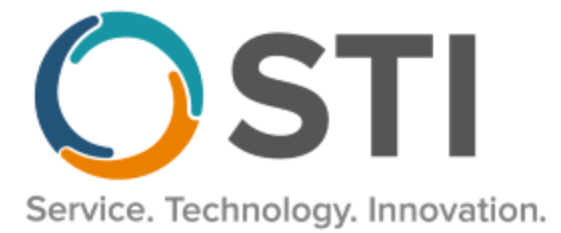

# **ChartMaker® Practice Manager Release Notes**

**ChartMaker**® **2018.2 (fv6.3.5)**

#### **Important Notifications**

- **Upgrade from Microsoft Server 2008 and Windows 7 –** In January 2020, your Windows 7 workstations and Microsoft 2008 Servers will no longer be supported. Even with security patches, **problems may still arise** if you choose not to upgrade. In addition, your workstations will no longer be HIPAA compliant. To avoid potential issues in the future, contact our **Technical Services [Department](http://www.stimsp.com/)** today.
- **SQL Server 2016 & the ChartMaker 2018.2 (File Version 6.3.3) Upgrade –** Beginning with ChartMaker 2018.2 (File Version 6.3.3) Upgrade, a warning message will appear upon the completion of the upgrade regarding the transition of the ChartMaker Medical Suite to using SQL Server 2016, for those offices where an automated upgrade to SQL Server 2016 was not possible. See the figure below. If you are receiving this message, to avoid potential issues and to ensure your system remains HIPPA compliant, it is important to contact either STI Hardware Helpdesk, or your software vendor, to review your options.

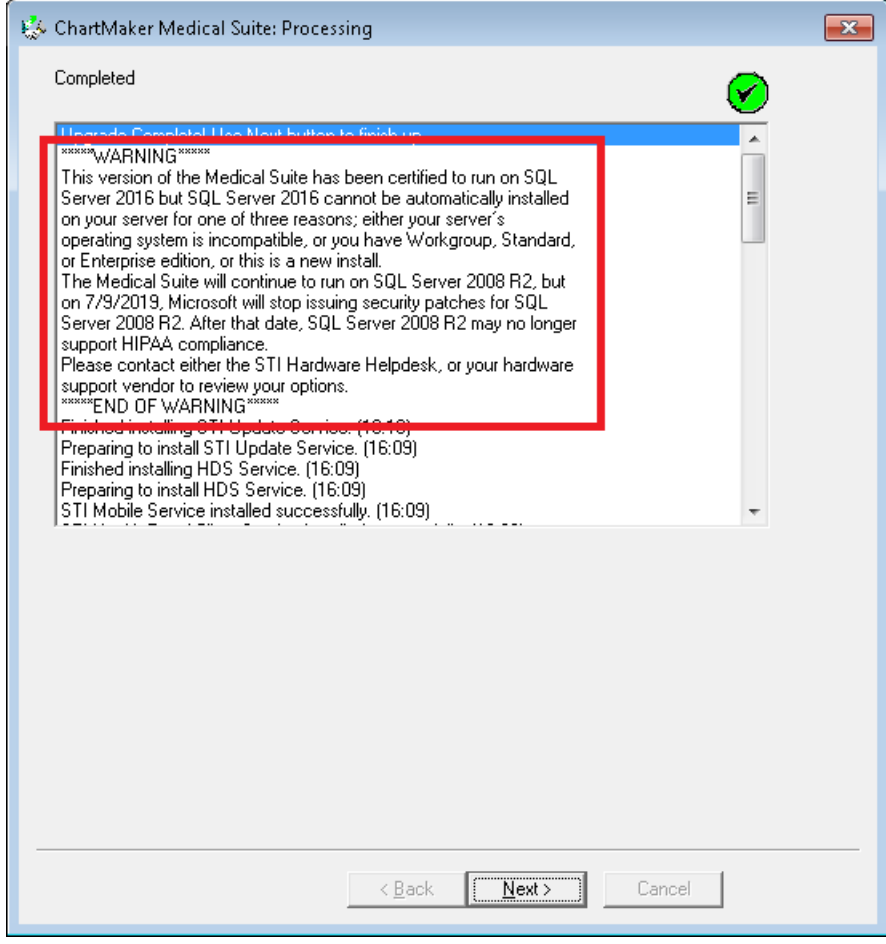

**ChartMaker Medical Suite SQL Server 2016 Warning**

#### **General**

• **System Login –** The Login screen for Practice Manager has been redesigned to include our new corporate logo, as well as a **Did you know?** section, on the right side of the screen, to better inform you of various new features within the ChartMaker Medical Suite, as well as additional services that STI offers. See Figure 1. Logging into Practice Manager is similar as before, by entering the **User ID** and **Password**, and then clicking the **Sign In** button. Likewise, if your system has multiple databases, a **Database** field will be appear allowing you to select the applicable database.

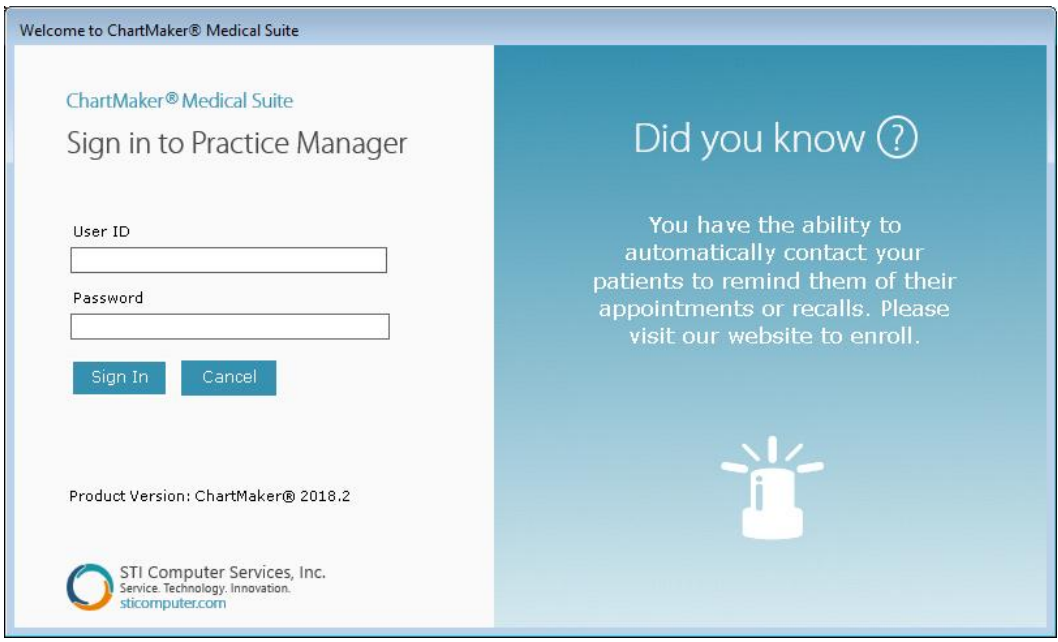

**Figure 1 – Welcome to ChartMaker® Medical Suite**

After you have successfully logged on, a new splash screen will appear listing the various services and solutions STI provides. See Figure 2.

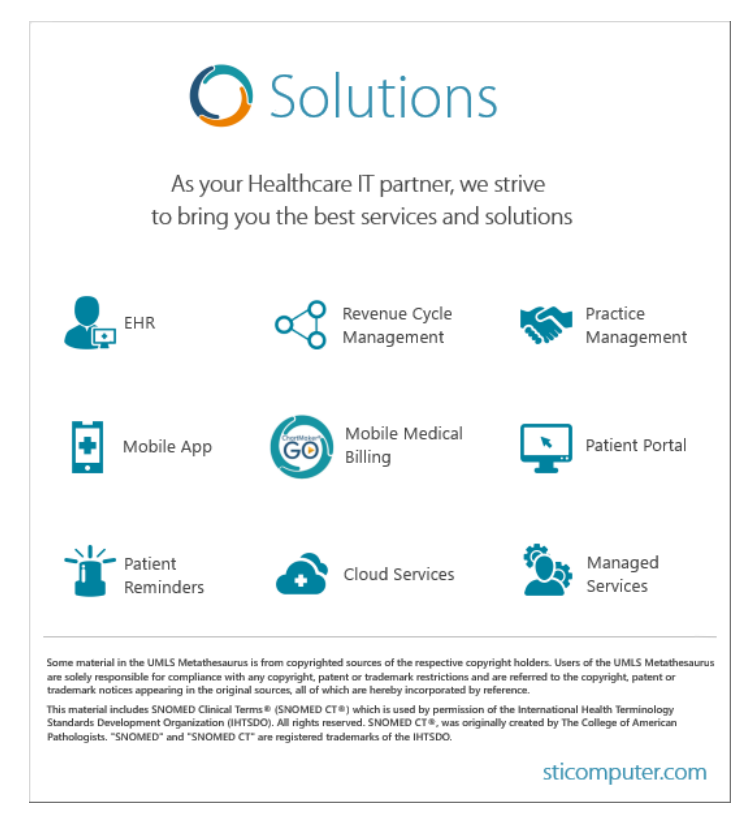

**Figure 2 – Solutions – Splash Screen**

### **General (continued)**

• **To-Do List –** The To-Do List dialog (accessed by clicking **To-Do** > **View To-Do List**) has been updated with the ability to filter to-do list items by Subject. By clicking the Subject heading you can sort in ascending order, or, by clicking the Subject heading again, in descending order. Likewise, you can select a Subject heading to view by clicking the corresponding drop-down list. See Figure 3. Do note, however, when selecting a specific subject via the drop-down list, the drop-down list will only contain those subjects contained on the page of the To-Do List you are currently viewing.

| To-Do List<br>16<br>$\parallel x \parallel$<br>$\equiv$                                                                                                    |                                                                                                    |                                                                                                    |                                                                                                    |                                                                                                    |       |        |                      |            |
|----------------------------------------------------------------------------------------------------|----------------------------------------------------------------------------------------------------|----------------------------------------------------------------------------------------------------|----------------------------------------------------------------------------------------------------|----------------------------------------------------------------------------------------------------|-------|--------|----------------------|------------|
| Owner: JD                                                                                                    | John Doe                                                                                                    | ۰                                                                                                    |                                                                                                    |                                                                                                    |       |        |                      |            |
| Date<br>From                                                                                                    | Priority<br>۰H                                                                                                    | Subject<br>┯╎<br>$\overline{\phantom{a}}$                                                                                                    | Type<br>$\cdot$                                                                                                    | Patient<br>$\overline{\phantom{a}}$                                                                                     | Start | Target | Complete             | <b>BBB</b> |
| 07/100<br><b>GENERAL Progress Note</b><br>09/20/2010<br>11/17/2016<br>03/10/2017<br>04/06/2017<br>04/10/2017<br>06/01/2017<br>08/24/2017<br>11/29/2017<br>01/23/2015<br>01/23/2015<br>01/27/2015<br>01/27/2015<br>01/27/2015<br>05/14/2014 | MEANINGFUL USE STANDARD GENERAL E&M<br>וסווווטצו<br>Normal<br>Normal<br>Normal<br>Normal<br>Normal<br>Normal<br>Normal<br>High<br>High<br><b>High</b><br>High<br>High<br>Normal | 09/HEMOGLOBIN & HEMATOCRIT No Provider Found. No acct number.<br>GENETIAET TOGICSS NOTC<br><b>GENERAL Progress Note</b><br><b>GENERAL Progress Note</b><br><b>GENERAL Progress Note</b><br><b>GENERAL Progress Note</b><br><b>GENERAL Progress Note</b><br><b>GENERAL Progress Note</b><br><b>GENERAL Progress Note</b><br>HEMOGLOBIN & HEMATOCR Lab Result<br>HEMOGLOBIN & HEMATOCR Lab Result<br>HEMOGLOBIN & HEMATOCR Lab Result<br>HEMOGLOBIN & HEMATOCR Lab Result<br>HEMOGLOBIN & HEMATOCR Lab Result<br>MEANINGFUL USE STANDA Unsigned Note Doe, Jennifer | Unsigned Note Doe, Jennifer<br>Unsigned Note Doe, Jane<br>Unsigned Note Doe, Jennifer<br>Unsigned Note Doe, Carl<br>Unsigned Note Doe, Rene<br>Unsigned Note Doe, Jane<br>Unsigned Note Doe, Rene<br>Unsigned Note Doe, John<br>Unsigned Note Doe, John<br>Unsigned Note Doe, John | <b>TEST, BMC FAITH</b><br>TEST, BMC FAITH<br><b>TEST, BMC FAITH</b><br><b>TEST. BMC FAITH</b><br><b>TEST, BMC FAITH</b> |       |        |                      | Ξ          |
| 08/05/2014                                                                                                    | Normal                                                                                                    | MEANINGFUL USE STANDA                                                                                                    | Unsigned Note Smith, John                                                                                                    |                                                                                                    |       |        |                      |            |
| 09/04/2014                                                                                                    | Normal                                                                                                    | MEANINGFUL USE STANDA                                                                                                    | Unsigned Note Smith. -                                                                                                    |                                                                                                    |       |        |                      |            |
| 10/31/2014                                                                                                    | Normal                                                                                                    | MEANINGFUL USE STANDA                                                                                                    | Unsigned Note Doe, Jennifer                                                                                                    |                                                                                                    |       |        |                      |            |
| O1 200 2001 E<br>126-150<br>К<br>New                                                                                                    | of 784 items<br>₽<br>Delete                                                                                                    | <b>MEANIMORUL HOE CTAND.</b><br>ÞI.<br>View<br>Transfer                                                                                                    | Print                                                                                                    | RRR = Read Receipt Requested<br>Refresh<br>Close                                                                        |       |        | Show Completed Items |            |

**Figure 3 –To-Do List**

## **Charge**

• **Charge – Pending Charges** – The Pending Charges tab has been updated with more enhanced filtering options that allow you to sort charges by **Account#/Service Date**, **Procedure**, or **Service Date**, as well as ordering those charges with in the selected sort option in **Ascending** or **Descending** order. See Figure 4. When the Account#/Service Date option is selected, the charges will be sorted by account number first, and then by service date.

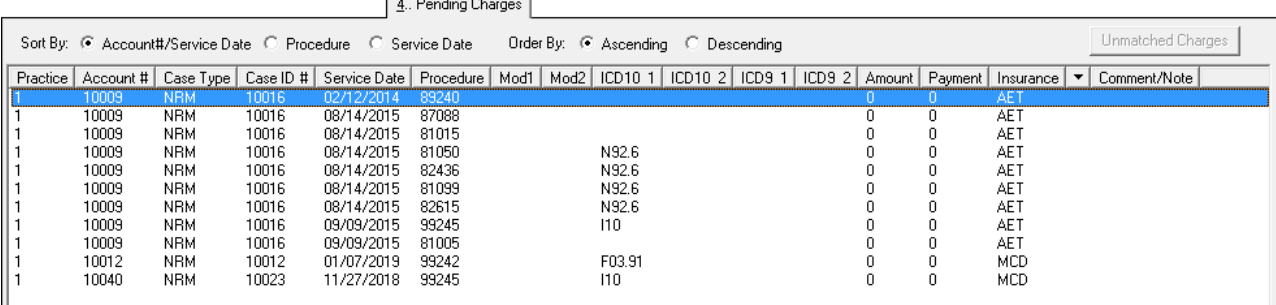

**Figure 4 – Charge – Pending Charge**

# **Clinical**

• **Clinical – Immunization – Immunization Registry – NYSIIS** – The system has been updated so that the New York State Immunization Information System (NYSIIS), in conjunction with the ChartMaker® Medical Suite, utilizes 2.5.1 v1.5 HL7 bidirectional messaging and exchange of vaccine (immunization) information. Once the system is set up, and you are enrolled with NYSIIS, immunization records will be automatically sent to the NYSIIS when the immunization record is saved (via the **Next Account** button) in the Immunization sub-tab of Clinical tab in Practice Manager, or when a chart note is saved or closed in the Clinical application.

Some icons are from the Silk icon set by Mark James [\(http://www.famfamfam.com/\)](http://www.famfamfam.com/). All rights reserved. Licensed under a Creative Commons Attribution 2.5 License [\(http://creativecommons.org/licenses/by/2.5/\)](http://creativecommons.org/licenses/by/2.5/).

Some icons are from the Fugue icon set by Yusuke Kamiyamane [\(http://p.yusukekamiyamane.com/\)](http://p.yusukekamiyamane.com/). All rights reserved. Licensed under a Creative Commons Attribution 3.0 License [\(http://creativecommons.org/licenses/by/3.0/\)](http://creativecommons.org/licenses/by/3.0/).